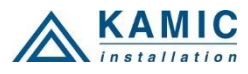

# **W-LOCK – PIKA-ALOITUSOPAS**

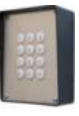

- **1. Lue tämä pika-aloitusopas ensin...**
- 2. Asenna virransyöttöjohdot virtalähteestä W-LOCK -laitteen sijaintipaikkaan.
- 3. Aseta W-LOCK -laitteessa käytettävä SIM-kortti matkapuhelimeesi PIN-koodin poistamiseksi.
- **4. TÄRKEÄÄ: POISTA PIN-KOODI SIM-KORTISTA!**
- **5. Aseta SIM-kortti W-LOCK -laitteeseen** kultakontaktit alas ja katkaistu kulma oikealle ylös. Laite on oltava sammutettuna, kun SIM-kortti asennetaan! **Aseta SIM varovasti, koska SIM-kortin pidike särkyy helposti, jos sitä työnnetään voimalla!**
- 6. Liitä ulkoinen antenni liittimeen laitteessa.
- 7. Liitä lähtö W-LOCK -laitteeseen.
- 8. Liitä virtajohto W-LOCK -laitteeseen.
- 9. Liitä laite virransyöttöön. (12-20VAC tai 12-24VDC).
- 10. Odota, kunnes KELTAINEN LED alkaa vilkkua 5 sekunnin välein (0,5 s. PÄÄLLÄ / 5 s. POIS) ja VIHREÄ LED alkaa vilkkua. Tämä on asetettu noin 30 sekunnissa.
- 11. W-LOCK -laite on nyt käyttövalmis.

## **JOHDOTUS**

Kytkentätarve on minimaalinen – virransyöttöjohdon W-LOCK -laitteeseen ja oven vapautuksen (automaattiportti jne.) johtojen lisäksi ei ole muita johtoja.

#### **LIITÄNTÄ LIITTIMIIN**

GSM-SIGNAALIN VOIMAKKUUS: 1 vilkuntaa = 1 palkki, 5 vilkuntaa = 5 palkkia (2 vilkuntaa riittää)

GSM-VERKON MERKKIVALO: 1 vilkunta/s = alustetaan, 1 vilkunta / 5 s = liitetty

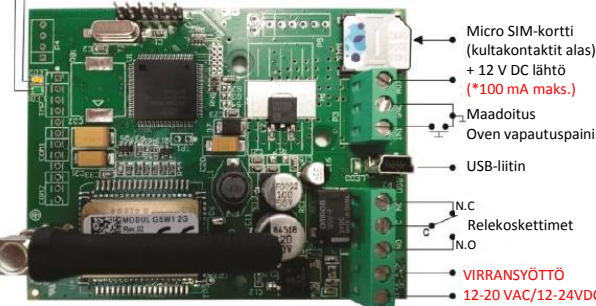

Oven vapautuspainike USB-liitin

VIRRANSYÖTTÖ

12-20 VAC/12-24VDC

## *\*Älä käytä 12V AUX -lähtötehoa sähköiseen lukituskäyttöön!*

*Voit käyttää sitä ainoastaan ulkopuolisten antureiden päällekytkemiseen: Lyhytaikainen virran* 

*kuormitus (maks. 1 minuutti) - maks. 500 mA; Pitkäaikainen virran kuormitus maks. 100 mA! Käytä oven sähkölukitukseen erillistä virtalähdettä!*

# **OHJELMOINTIASETUKSET TEKSTIVIESTILLÄ (TEKSTI)**

**Huomautus:** Voit lähettää yksittäisiä komentoja kuten *;PIN1=1234;* tai yhtä aikaa yhdessä pitkässä tekstissä kuten alla olevasta tekstistä näkyy. **Älä ylitä 160 merkkiä.**

**PIN-PÄÄSYKOODIEN ASETUS (PIN1 – PIN153) – NÄPPÄIMISTÖLLE: Aseta 4 numeroiset PIN-pääsykoodit** lähettämällä tekstiviesti W-LOCK -laitteelle: *PIN1=1234;PIN2=2345;…;PIN153=5588; (ensimmäinen numero ≥ 1)*

*HUOMIO: Jos vahvistustekstiviesti vaaditaan, aseta + komentotekstiviestin alkuun: ;+PIN1=1234;PIN2=2345;*

**Poista PIN-pääsykoodi** lähettämällä: *;PIN1=;PIN2=;PIN3=;PIN4=;PIN5=; … maks. ;PIN153=;*

**Tarkasta nykyiset PIN-pääsykoodit:** Pyydä kaikki PIN-koodit: *;PPIN;*  Pyydä PIN-koodilohkoja: **;PPIN=1,5;** (pääsykoodit 1 – 5)

## **LÄHTÖJEN AKTIVOINTI NÄPPÄIMISTÖLLÄ:**

Näppäile PIN-pääsykoodi näppäimistöllä ja vahvista painamalla #: Esim.: **1234#** (1 pitkä piippaus = PIN oikein, 3 lyhyttä piippausta = PIN virheellinen)

## **ASETA CLIP-KÄYTTÄJIEN PUHELINNUMEROT (CLIP)**

**Lisää käyttäjien puhelinnumerot** puhelinnumeron tunnistukseen perustuvaa ohjausta varten:

*;CLP1=xxxxxxxxx;CLP2=xxxxxxxxxx;…enintään CLP410=xxxxxxxxxx;*

**Poista CLIP-käyttäjien puhelinnumerot**:

*;CLP1=;CLP2=;CLP3=;CLP4=;CLP5=;... enintään CLP410=;*

**Tarkasta nykyiset CLIP-käyttäjien puhelinnumerot:**  Pyydä kaikki käyttäjät: *;PCLP;*  Pyydä käyttäjäpaikkojen lohkoa: *;PCLP=1,5;* (käyttäjäpaikat 1 – 5)

## **ASETA LÄHDÖN KYTKENNÄN MÄÄRITYKSET:**

**Lähtö 1** (3 sekunnin pulssin oletusarvo = **;OS1=3;** ) Vaihda 5 sekunnin pulssiin: *;OS1=5;* Vaihto lukitukseen (ON/OFF): *;OS1=1;*

#### **PÄÄSY YKSIKKÖÖN PARAMETRIEN MUUTTAMISEKSI:**

Aseta **TN1 - TN5 Valtuutettujen käyttäjien** puhelinnumerot, joilla on täysi pääsy W-LOCK -yksikköön (käyttäjien soittajan tunnuksen numeroiden asettamiseksi tai poistamiseksi, parametrien muuttamiseksi, hälytysten vastaanottamiseksi, ...):

### *;TN1=xxxxxxxxxx;TN2=xxxxxxxxxx;...;TN5=xxxxxxxxxx;*

#### **TURVATASO - SL:**

**SL-parametri** 0 - 5 määrittää mikä osoitekirjaan kohtiin TN1 - TN5 tallennettu puhelinnumero voi avata ohjelmoinnin ja W-LOCK -laitteen etäohjauksen. **SL=0** - Kaikki soitot ja tekstiviestit hyväksytään

- 
- **SL=1** Vain parametriin TN1 tallennetusta numerosta pääsee W-LOCK yksikköön, ...
- **SL=4** Parametreihin TN1 TN4 tallennetulla numerolla pääsee W-LOCK yksikköön.

Esimerkki: ;*SL=1;* – Vain TN1 numerosta pääsee W-LOCK -laitteeseen.

#### **KÄYTTÖ & TESTAUS**

#### **Testaa järjestelmä seuraavalla tavalla.**

- **1. KYTKE VIRTA PÄÄLLE:** Laite aloittaa alustamisen, jolloin KELTAINEN led-valo vilkkuu kerran sekunnissa. Kun KELTAINEN led-valo vilkkuu joka 5. sekunti ja VIHREÄ led-valo vilkkuu, laite on valmis ohjelmointiin. Suositus on 2 - 5 VIHREÄN led-valon vilkunnan välillä.
- **2. OHJELMOINTI TEKSTIVIESTILLÄ:** Lähetä minimiasetus (1 PIN-pääsykoodi tai 1 käyttäjän puhelinnumero): *;PIN1=1234; tai ;CLP1=puhelunumero;*
- **3. VASTAUSVAHVISTUS:** Saat tekstiviestin joka vahvistaa asetuksen. Jollet saa tekstiviestiä, olet joko jättänyt pois merkin + tekstiviestin merkkijonosta tai laite ei ole käyttövalmis tai SIM-kortissa ei ole puheaikaa.
- **4 TESTAA W-LOCK -LAITE:** Soita CLP1 asetetusta puhelinnumerosta lähtökytkimen testaamiseksi tai kirjoita PIN-koodi näppäimistöllä ja paina '#'.

## **OHJELMAN OHJELMOINTI (PIN-koodia ei tueta vielä)**

*Testaa yksikkö ennen ohjelman ohjelmointia.* 

*HUOMIO: Jos käytät 1 tai muutamaa käyttäjän tai muutamaa PIN-*

*pääsykoodia, on tehokkaampaa käyttää yllä mainittua tekstiviestillä asetusta.*

- **1. Hanki ohjelmisto EasySet ja USB-ohjaintiedostot** CD:ltä tai verkosta.
- **2. Asenna EasySet-ohjelmisto** (ole tarkkana, että lataat oikean tietokoneohjelman x86 tai x64): kaksoisnapsauta **\*.msi**-tiedostoa.
- **3. Kytke laite tietokoneeseesi** *USB:llä mini-USB-kaapeliin***:** Kelvollisella SIM-kortilla ja normaalissa käyttötilassa – W-LOCK -laite on rekisteröitävä GSM-verkkoon, VIHREÄ LED: vilkkuu 2–5 kertaa.
- **4. Käynnistä EasySet-ohjelmisto:** Kaksoisnapsauta **EasySet-kuvaketta**. W-LOCK on liitettävä tietokoneeseen USB:n kautta. Valitse COM-portin numero (laitehallinta → Portit) ja napsauta Liitä.
- **5. Ohjelma-asetukset: Lue konfigurointi aina ensin** ennen ohjelmointia tietokoneella. Kun haluat muuttaa asetuksia, käy läpi välilehdet. Paina **'Aloitussivu'**-välilehdellä **"Lähetä konfigurointi" jotta voit ohjelmoida W-LOCK laitteen**. Paina sitten **Tallenna määritykset tiedostoon**, jotta jatkossa päästään kohdan **Lataa määritykset tiedostosta kautta**.

## **VIANETSINTÄ**

- **Tarkasta seuraavat seikat ennen tuen kutsumista:**
- **1. GSM-signaali on olemassa (Vilkkuva vihreä LED),**
- **2. Olet testannut ja vahvistanut, että SIM-kortti toimii,**
- **3. Olet noudattanut yllä kuvattua KÄYTTÖ JA TESTAUS' toimintoa.**

# **TEKNINEN TUKI**

**Katso täydelliset tiedot asennuskäsikirjasta. Tämä on vain perusohjeet sisältävä pika-aloitusopas. Pyydä lisätietoja myyjältä, jos olet kokeillut edellä mainittuja ohjeita etkä pysty ratkaisemaan ongelmaa.**